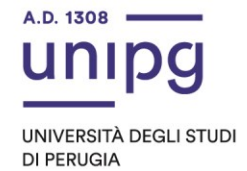

## RIPARTIZIONE DIDATTICA Area Alta formazione e procedure selettive Ufficio Corsi Post lauream

## **Apertura immatricolazioni per il Corso di formazione permanente e continua in "Qualifica professionale ai fini AEO (Authorized Economic Operator)" A.A. 2022/2023.**

Si comunica che coloro che sono utilmente collocati in graduatoria, secondo il D.R. di approvazione atti del 23 maggio 2023 n. 1183, dovranno, dal 25 maggio ed entro **e non oltre il giorno 5 giugno 2023,** pena la decadenza dal diritto di immatricolazione, ottemperare a quanto segue:

- compilare la domanda di immatricolazione on line attraverso l'apposita procedura disponibile sul sito: https://unipg.esse3.cineca.it/Home.do;

- effettuare il pagamento dell'imposta di bollo, pari ad euro 16,00, che sarà disponibile alla conferma dei dati inseriti cliccando su "Pagamenti" e poi su "PagoPA, secondo le modalità indicate nella Guida utente "PagoPA" disponibile nel SOL.

Il pagamento del contributo di iscrizione, pari ad euro 785,00, è dovuto dai soli studenti che non abbiano ottenuto l'esonero o l'esenzione.

Coloro che sono stati già iscritti presso l'Università degli Studi di Perugia dovranno collegarsi alla seguente pagina web: https://unipg.esse3.cineca.it/Home.do, cliccare su "Autenticazione" e inserire le proprie credenziali. Una volta entrati nel SOL dovranno cliccare su "Menù>segreteria>immatricolazione" e seguire la procedura guidata al termine della quale sarà possibile scaricare il bollettino della imposta di bollo.

Coloro che non ricordano le credenziali possono cliccare su "Menù>recupero credenziali>credenziali uniche di ateneo e inserire il proprio indirizzo di posta elettronica. Riceveranno una mail con le nuove credenziali per entrare nel SOL.

Coloro che non sono mai stati iscritti presso l'Università degli Studi di Perugia dovranno collegarsi alla pagina web: https://unipg.esse3.cineca.it/Home.do, e cliccare su "registrazione". Al termine dell'inserimento dei propri dati saranno assegnate le credenziali per accedere al SOL. Una volta ricevute le credenziali potranno accedere al SOL cliccando su "Autenticazione" e poi seguire la procedura sopra descritta per l'immatricolazione.

Per informazioni e assistenza in merito alle immatricolazioni è possibile aprire un ticket al seguente link: https://www.helpdesk.unipg.it/open.php

Perugia, 25 maggio 2023

Il Dirigente Dott.ssa Antonella Bianconi F.to Antonella Bianconi

> via della Pallotta 61 06125 Perugia

Ripartizione Didattica Area alta formazione e procedure selettive Ufficio Corsi Post Lauream

075 585 6687 ufficio.dottorati@unipg.it